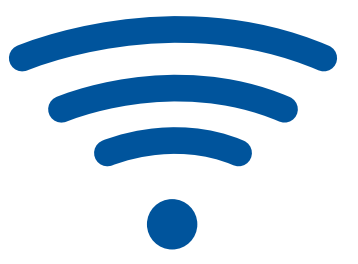

## **Slik kobler du deg på sykehuset sitt nett hjemmefra med egen PC, Mac eller nettbrett.**

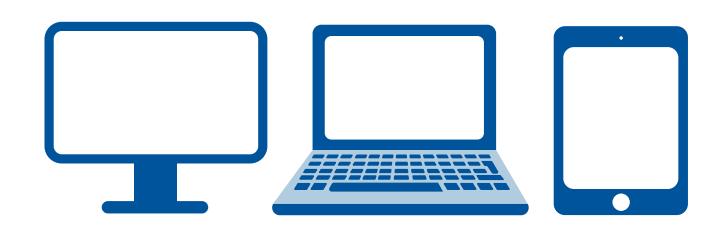

**[Trykk her](https://www.youtube.com/watch?v=Rq8Dqacs2wY&t=5s)** for å se videoveiledning for ekstern arbeidsflate for windows PC, eller gå inn på knappene under for brukerveiledning.

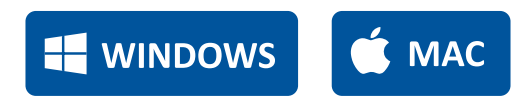

Se også: **[Ta i bruk ekstern arbeidsflate for første gang.](https://sykehuspartner.no/Documents/Ta%20i%20bruk%20ekstern%20arbeidsflate%20for%20første%20gang.pdf)**

Klikk på lenkene under for å logge på ekstern arbeidsflate for ditt helseforetak.

LOGG PÅ OUS

LOGG PÅ ANDRE HF

For andre innloggingstjenester som GAT, Læringsportalen, Outlook og Læringsportalen, **[klikk her.](https://sykehuspartner.no/logg-inn)**